# **Azure AD-integratiefout " wissen;Aanvraag is ongeautoriseerd"**

## **Inhoud**

Inleiding Voorwaarden Vereisten Gebruikte componenten Achtergrond Azure AD-integratiefout Debug gedetailleerde informatie Probleem Azure Active Directory Azure Active Directory-auditlogboeken **Oplossing** Herbouwde identiteitssynchronisatie Service valideren Azure Active Directory Webex Control Hub Gerelateerde informatie

## **Inleiding**

In dit document wordt beschreven hoe het bericht "Het verzoek was niet geautoriseerd" in de Azure ADintegratie moet worden gewist.

## **Voorwaarden**

### **Vereisten**

Cisco raadt kennis van de volgende onderwerpen aan:

- Webex Control Hub.
- Uitwisseling van informatie over gebruikersidentiteiten tussen identiteitsdomeinen, ook bekend als System for Cross-Domain Identity Management (SCIM).

#### **Gebruikte componenten**

De informatie in dit document is gebaseerd op de volgende software- en hardware-versies:

- Control Hub build: 20230519-182b260.
- Azure Active Directory SCIM.

De informatie in dit document is gebaseerd op de apparaten in een specifieke laboratoriumomgeving. Alle apparaten die in dit document worden beschreven, hadden een opgeschoonde (standaard)configuratie. Als uw netwerk live is, moet u zorgen dat u de potentiële impact van elke opdracht begrijpt.

### **Achtergrond**

Als gebruikers en groepen worden beheerd in Microsoft Azure Active Directory, kan de Azure AD-service binnen de Control Hub worden geconfigureerd om ze te synchroniseren.

### **Azure AD-integratiefout**

Als **de** toepassing **Cisco Webex Identity Synchronisation Enterprise** uit Microsoft Azure Active Directory is verwijderd, kan de service niet worden uitgevoerd zoals in deze foutmelding wordt aangegeven:

Azure AD integration error. The request was unauthorized. Please sign out and try again. TrackingID: ATI

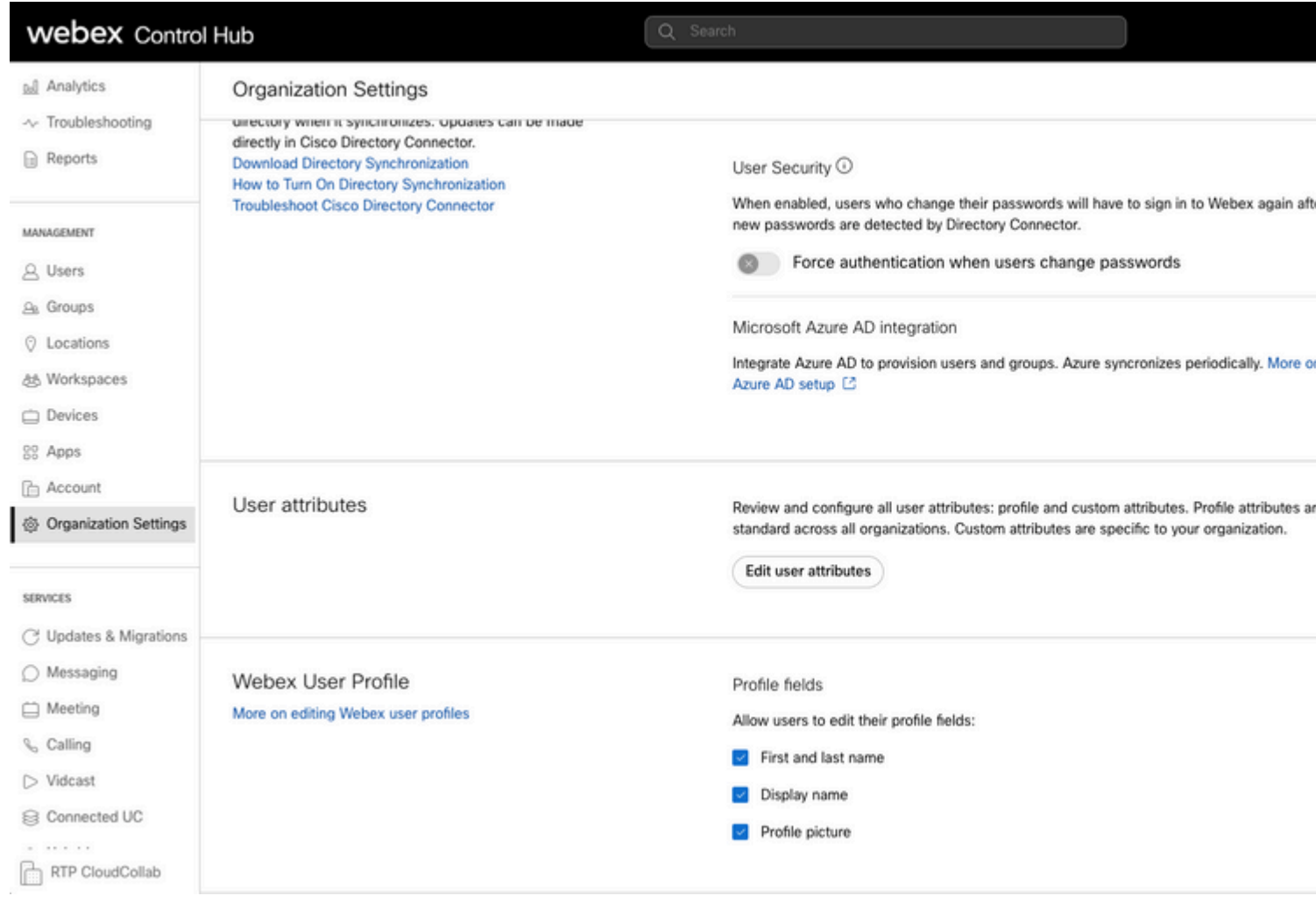

```
Control Hub-fout
```
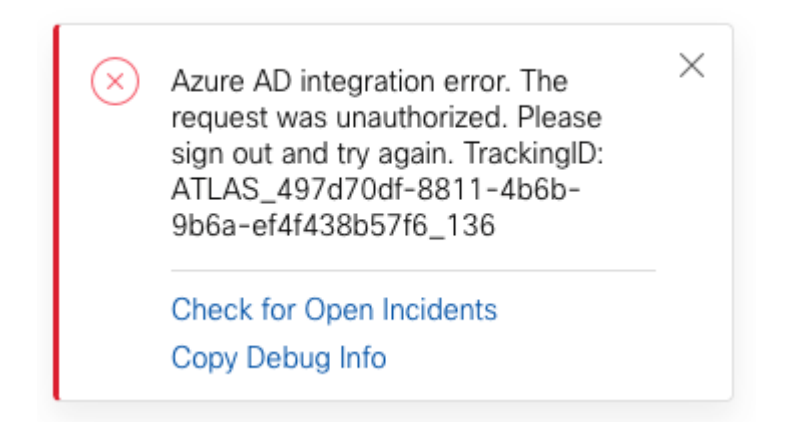

*Fout*

#### **Debug gedetailleerde informatie**

```
Referrer: Control Hub notification toaster-links
Browser URL: https://admin.webex.com/settings
Control Hub Build: 20230519-182b260
View Org ID: 2fdb923e-1d23-4e1b-a30f-e9cd88845744
Logged-in User ID: 09e7e177-3b96-47a9-bf96-9f607451d8a9
Logged-in User Org ID: 2fdb923e-1d23-4e1b-a30f-e9cd88845744
```

```
Logged-in User Clock UTC: Sun, 21 May 2023 22:44:59 GMT
Customer Type: Enterprise
Status: 401
Status Text: Unauthorized
URL: https://identity-b-us.webex.com/extIntegration/azureAD/2fdb923e-1d23-4e1b-a30f-e9cd88845744/v1/Webe
Tracking ID: ATLAS_497d70df-8811-4b6b-9b6a-ef4f438b57f6_136
Error: {
   "error": {
     "key": "401",
     "message": [
       {
         "code": "701018",
         "description": "Request unauthorized. client-request-id: 9afc732a-2dcf-44e0-8bd8-49db92e483b7"
       }
     ]
   },
   "trackingId": "ATLAS_497d70df-8811-4b6b-9b6a-ef4f438b57f6_136"
}
```
Message: Azure AD integration error. The request was unauthorized. Please sign out and try again. Track:

SCIM GET Aanvraagfout 401 verwijst naar:

 $401$  The request is unauthenticated. The user $\hat{a} \in \mathbb{R}^m$ s credentials are missing or incorrect.

### **Probleem**

#### **Azure Active Directory**

Log in op het Azure-portal en navigeer naar **Azure Active Directory > Enterprise-toepassingen**. Azure AD-integratie vereist twee Enterprise-toepassingen voor deze nieuwe implementatie:

- Cisco Webex Identity
- Cisco Webex Identity Integration

#### Home > Enterprise applications

**Enterprise applications | All applications | ...** IF'T FT-AF'-Ar' - Azure Active Directory

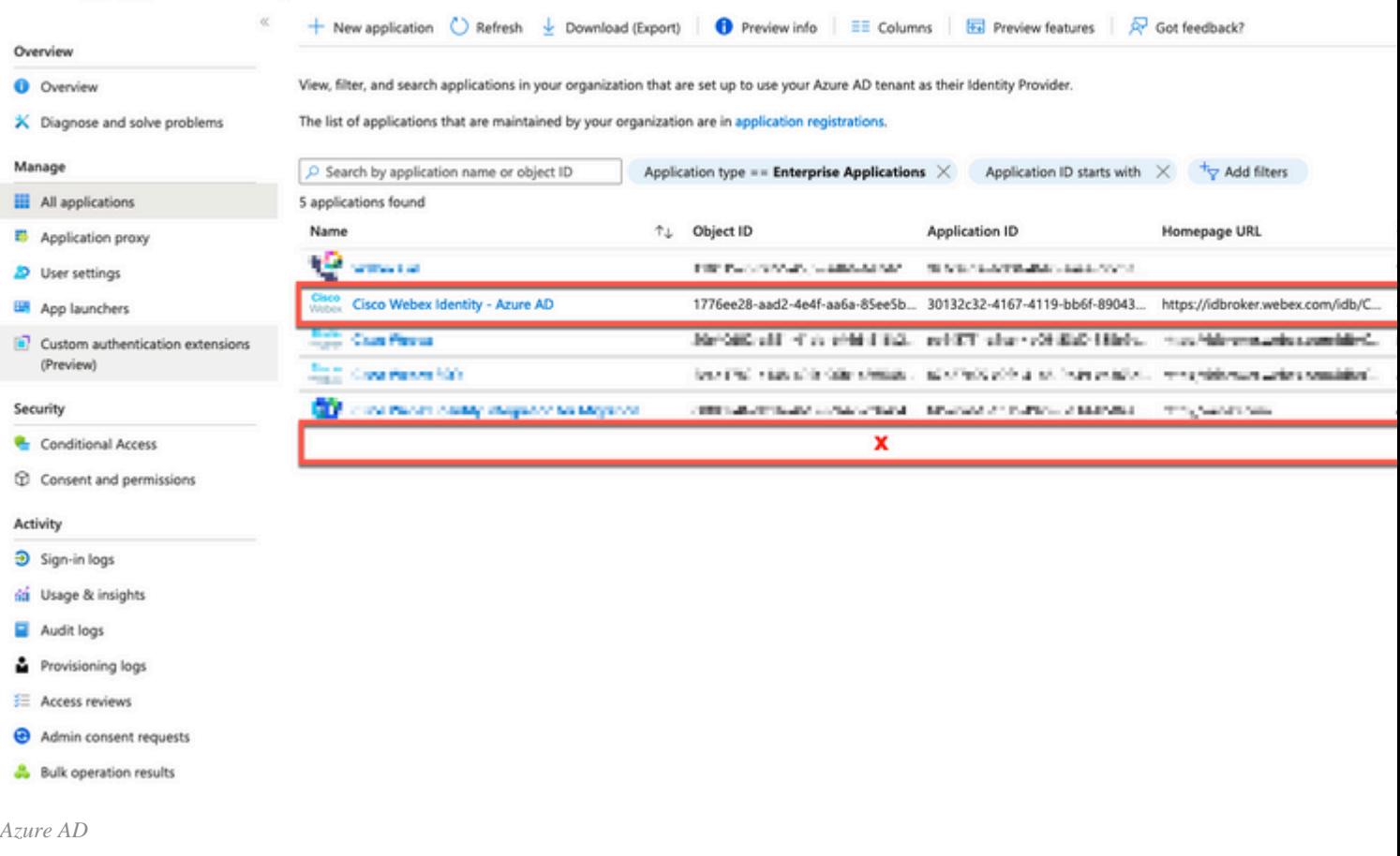

**Cisco Webex Identity Integration Enterprise-**toepassing is verwijderd door een Azure-beheerder.

#### **Azure Active Directory-auditlogboeken**

Indien nodig kunnen controlelogboeken details tonen die het wissen bevestigen.

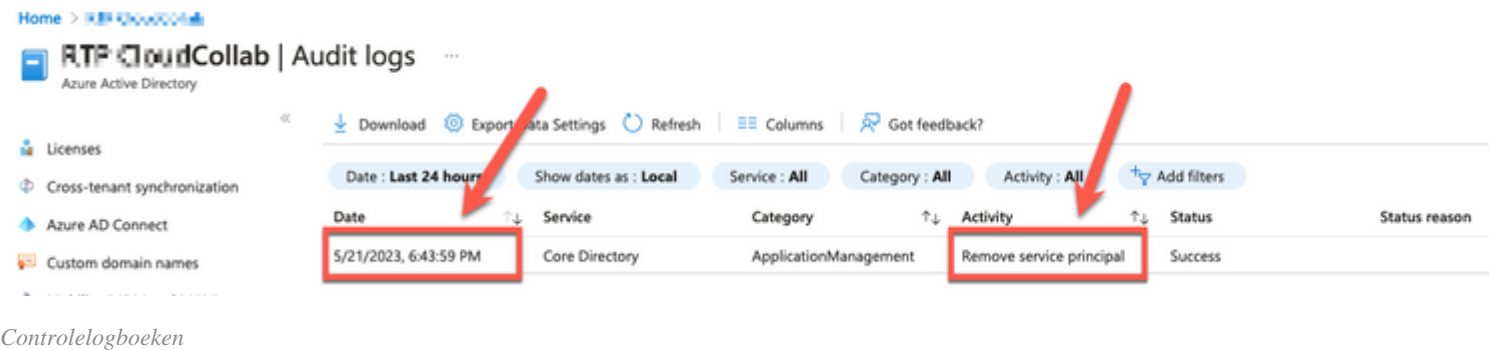

## **Oplossing**

#### **Herbouwde identiteitssynchronisatie**

U kunt op het tabblad Incognito browser toestemming van deze URL geven:

https://login.microsoftonline.com/common/adminconsent?client\_id=90db942a-c1eb-4e8d-82e4-eebf64a7e2ae

Klik met Azure Administrator-referenties op **Accepteren** om de actie te bevestigen.

#### Over deze vertaling

Cisco heeft dit document vertaald via een combinatie van machine- en menselijke technologie om onze gebruikers wereldwijd ondersteuningscontent te bieden in hun eigen taal. Houd er rekening mee dat zelfs de beste machinevertaling niet net zo nauwkeurig is als die van een professionele vertaler. Cisco Systems, Inc. is niet aansprakelijk voor de nauwkeurigheid van deze vertalingen en raadt aan altijd het oorspronkelijke Engelstalige document (link) te raadplegen.